## **Bullseye Can Help**

## Diagnose Your Pumps with the Bullseye

- 1. **Is your pump working?** Look at the pump and verify it is working. It is the source of the vacuum. It is the first place to look if you are not achieving the vacuum you want. <u>Here</u> is how.
- 2. What is your pump's base pressure?

  Baselining a pump will give you a bench mark to compare to. It is the ultimate vacuum the pump achieves when it is new. Over time a pump may have a starting base pressure of 25 millitorr.

  Write this number down on the pump itself or a

have a starting base pressure of 25 millitorr. Write this number down on the pump itself or a place you can refer to it. At some point in the future, it may have a base pressure of 50 millitorr. Before the base pressure gets too high, get your pump rebuilt or buy a new one.

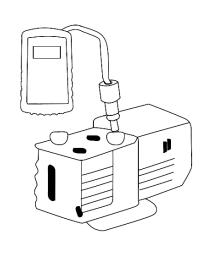

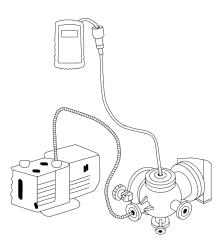

pinpoint leaks If you have a leak, start with the pump. If the pump works, start adding components until you find the leaky one, then fix. Retest. Here is an example of leak testing.

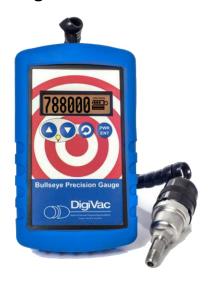

## The Bullseye Also:

- Helps Baseline Pumps-Provides accurate reading of what vacuum pump is maintaining
- Graphs Readings —Will collect vacuum readings over a period of time and graph them, providing a full view of pump performance
- Vacuum System Performance—The Bullseye can display the pressure in a schlenk line, or any vacuum vessel system, following an evacuation – important for drying

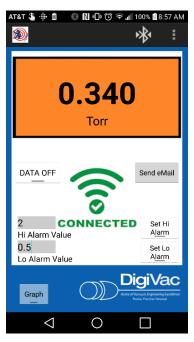

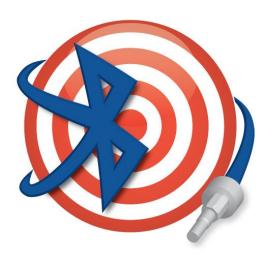

| Additional Feature             | Description                                                        |
|--------------------------------|--------------------------------------------------------------------|
| Numeric and graphical displays | See your vacuum readings in either numbers or easy to read graphs  |
| Bluetooth capabilities         | View vacuum readings on your phone or tablet with the DigiVac app  |
| Digital graphics               | Easily view line graphs and time horizons of 2 minutes and 2 hours |
| 7-foot sensor cable length     | Long cable length for portability and field use                    |

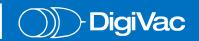